Ian! D. Allen − Fall 2012

-1- 45 minutes

Ian! D. Allen − Fall 2012

**Test Version:\_\_\_**

## **Multiple Choice - 52 Questions - 15 of 15%**

**Print Name:**

- 1. Read **all** the instructions and **both** sides (back and front) of all pages.
- 2. Put the **Test Version** above into **NO. OF QUESTIONS** and **NO. OF STUDENTS**
- 3. Answer the questions you know, first. One Answer Only per question.
- 4. Manage your time when answering questions on this test!
- 1. [49/126] If my current directory is **/bin**, which of these pathnames is equivalent to the file name **/bin/ls**?

*a.* **../bin/ls/.** *b.* **/root/bin/ls** *c.* **ls/.** *d.* **./bin/ls***e.* **../../bin/ls**

2. [52/125] If my current working directory is **/home**, and my home directory is **/home/ian**, which command copies file **/bin/ls** into my home directory under the name **me**?

*a.* **cp ././ian/../bin/ls ../home/ian/me***b.* **cp ./../bin/ls ../ian/me** *c.* **cp ian/../../bin/ls ./ian/me** *d.* **cp ../home/./ian/../bin/ls ./ian/./me***e.* **cp ../../bin/./ls /ian/me**

3. [54/126] Which pathname almost always leads to the same file named: **/etc/passwd**

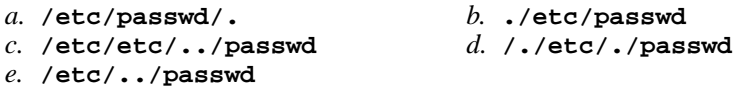

4. [55/126] If my current directory is **/lib**, which of these pathnames is equivalent to the file name **/lib/foo**?

*a.* **../lib/foo/.** *b.* **/foo** *c.* **./foo** *d.* **./lib/foo***e.* **../foo**

5. [56/126] The option to **ls** that shows which names are directories is:

*a.* **-d***b.* **-l** *c.* **-1** *d.* **-i** *e.* **-a**

- 6. [58/126] Which pathname almost always leads to the same file named: **/etc/shadow**
	- *a.* **/etc/../../shadow** *b.* **././etc/shadow** *c.* **/etc/shadow/./.** *d.* **/./../etc/./shadow** *e.* **/etc/shadow/../..**

7. [61/123] If I am in my home directory named **/home/me** and **mt** is an empty subdirectory, what is true after this command line:

**touch ./foo ; mv ./mt/../foo ../me/bar**

- *a.* the directory **mt** now contains only a file named **bar**
- *b.* there is a second copy of the file named **foo** in the file named **bar**
- *c.* the command fails because path **./mt/../foo** does not exist
- *d.* the command fails because path **../me/bar** does not exist
- *e.* the directory **mt/..** now has a file named **bar** in it
- 8. [63/125] In the output of **ls -a**, the one-character name **.** signifies what?
	- *a.* A current file.
	- *b.* The current directory.
	- *c.* The parent directory.
	- *d.* A name that is hidden.
	- *e.* A name with an unprintable character.
- 9. [65/121] If I am in my home directory named **/home/me** and **dir** is an empty sub-directory, what is true after this command line:

**touch ./foo ; mv dir/../foo ../me/cat**

- *a.* the directory **dir/..** now has a file named **cat** in it
- *b.* there is a second copy of the file named **foo** in the file named **cat**
- *c.* the command fails because the path **../me/cat** does not exist
- *d.* the command fails because the path **dir/../foo** does not exist
- *e.* the directory **dir** now contains only a file named **cat**
- 10. [66/125] If a shell GLOB pattern fails to match anything, what happens by default? The shell:
	- *a.* removes the pattern and passes nothing
	- *b.* passes the pattern unchanged to the command
	- *c*. gives a warning message but continues
	- *d.* returns the closest match to the pattern
	- *e.* gives an error message and does not execute
- 11. [71/126] If I am in my home directory named **/home/me** and **dir** is an empty sub-directory, what is true after this command line: **touch new ; mv ./dir/../new ../me/old**
	-
	- *a.* the command fails because the path **../me/old** does not exist
	- *b.* the command fails because the path **./dir/../new** does not exist *c.* the directory **dir** now contains only a file named **old**
	- *d.* the parent directory of **dir** now has a file named **old** in it
	- *e.* there is a second copy of the file named **new** in the file named **old**

Ian! D. Allen − Fall 2012

- 12. [71/125] The shell expands a leading tilde (**˜**) inapathname (e.g. **˜/foo**) to be:
	- *a.* the current directory *b.* the ROOT directory *c.* your HOME directory*d.* the parent directory
	- *e.* the directory **/root**
- 13. [72/126] If my current directory is **/lib**, which of these pathnames is equivalent to the pathname **/lib/x/y**?

*a.* **/x/y** *b.* **./lib/x/y** *c.* **../lib/y** *d.* **../lib/x/y***e.* **../x/y**

14. [72/126] Given the pathname **a/b/c**, the *basename* of this pathname is:

*a.* **b/c***b.* **<sup>a</sup>** *c.* **<sup>c</sup>** *d.* **a/b** *e.* **<sup>b</sup>**

15. [73/126] Which command line does *not* show any lines from inside the file **bat**?

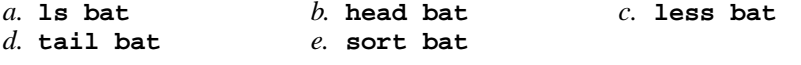

16. [74/126] If I am in my home directory named **/home/me** and **mt** is an empty subdirectory, what is true after this command line:

**touch ../me/foo ; cp ./mt/../foo ./mt/../bar**

- *a.* the directory **mt** now has a file named **bar** in it
- *b.* the command fails because the path **./mt/../foo** does not exist
- *c.* the directory **mt** now contains two files
- *d.* the directory **mt** is still empty
- *e.* there is a second copy of the file named **foo** in the file named **bar**
- 17. [77/126] If **foo** is a sub-directory that contains only the file **bar**, what happens after this command: **mv ./foo/bar foo/../moo**
	- *a.* the command fails because the name **moo** does not exist
	- *b.* the command fails because the name **foo/../moo** does not exist
	- *c.* there is a second copy of the file named **bar** in the file named **moo**
	- *d.* the directory **foo** is now empty
	- *e.* the directory **foo** now contains only a file named **moo**
- 18. [81/126] In the output of **ls -a**, the two-character name **..** signifies what?
	- *a.* A file or directory with double links.
	- *b.* A hidden file.
	- *c.* The root directory.
	- *d.* The parent directory.
	- *e.* The current directory.
- 19. [82/126] The output of the **tree** command is:
	- *a.* an recursive list of directories and their contents
	- *b.* the tree of files under the ROOT directory
	- *c.* <sup>a</sup> recursive list of users logged in to the system
	- *d.* the tree of files under your HOME directory
	- *e.* the tree of users logged in to the system
- 20. [83/126] In an empty directory, what happens after this command line: **mkdir a b c ; mv a b c**
	- *a.* the directories **<sup>a</sup>** and **<sup>b</sup>** are appended to the directory **<sup>c</sup>**
	- *b.* the directories **<sup>a</sup>**, **<sup>b</sup>**, and **<sup>c</sup>** are moved to the directory **<sup>c</sup>**
	- *c.* the directories **<sup>a</sup>** and **<sup>b</sup>** are moved into the directory **<sup>c</sup>**
	- *d.* the directories **<sup>a</sup>**, **<sup>b</sup>**, and **<sup>c</sup>** are moved to the current directory
	- *e.* an error message: **mv: target 'c' is not a directory**
- 21. [84/126] In an empty directory, what happens after this command line: **touch a b c ; mv a b c**
	- *a.* the files **<sup>a</sup>**, **<sup>b</sup>**, and **<sup>c</sup>** are moved to the current directory
	- *b.* the files **<sup>a</sup>**, **<sup>b</sup>**, and **<sup>c</sup>** are moved to the directory **<sup>c</sup>**
	- *c.* an error message: **mv: target 'c' is not a directory**
	- *d.* the files **<sup>a</sup>** and **<sup>b</sup>** are moved into the directory **<sup>c</sup>**
	- *e.* the files **<sup>a</sup>** and **<sup>b</sup>** are appended to the file **<sup>c</sup>**
- 22. [87/126] If you type the command **cat**, which *CTRL* key will send an **EOF** and take you back to the command prompt?
	- $c \hat{v}$ *a.* **ˆE***b.* **ˆD** *c.* **ˆU** *d.* **ˆR** *e.* **ˆC**
- 23. [87/125] In a manual page **SYNOPSIS** section, ellipsis (three dots) (**...**) mean:
	- *a.* something that is repeated
- *b.* no special meaning *d.* <sup>a</sup> hidden directory
- *c.* the parent directory
- *e.* something that is optional
- 24. [89/124] If **pig** is a sub-directory that contains only the file **dog**, what happens after this command: **mv pig/dog pig/././cat**
	- *a.* the command fails because the name **pig/././cat** does not exist
	- *b.* the directory **pig** is now empty
	- *c.* there is a second copy of the file named **dog** in the file named **cat**
	- *d.* the directory **pig** now contains only a file named **cat**
	- *e.* the command fails because the name **cat** does not exist
- 25. [89/126] Which command shows the name of the current computer:

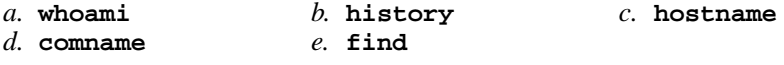

- 26. [91/125] In the output of **ls -a**, <sup>a</sup> dot (period) that begins a name signifies what?
	- *a.* The parent directory.
	- *b.* The current directory.
	- *c.* A name with an unprintable character.
	- *d.* A name that is hidden.
	- *e.* A current file.
- 27. [91/126] What command can you use to delete a directory that isn't empty?

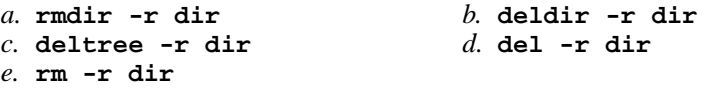

- 28. [91/123] If a shell token with a GLOB pattern contains two slashes, how many slashes can be in each matched pathname?
	- *a.* two or more *b.* exactly two *c.* one or two *d.* zero, one, or two*e.* one, two, or more
- 29. [92/126] The output of the **find** command is:
	- *a.* <sup>a</sup> recursive list of users logged in to the system
	- *b.* finds patterns inside a file corresponding to lines
	- *c.* finds lines inside a file matching a pattern
	- *d.* account names matching a pattern
	- *e.* <sup>a</sup> recursive list of pathnames
- 30. [94/125] In a manual page **SYNOPSIS** section, square brackets (**[]**) mean:
	- *a.* something that is repeated
- *b.* something that is optional *d.* an arithmetic expression
	- *c.* <sup>a</sup> GLOB pattern matching a list
	- *e.* no special meaning
- 31. [97/124] What would you type to find the string **tony** in the file **/etc/passwd**?
	- *a.* **grep tony /etc/passwd**
	- *b.* **find /etc/passwd -user tony -print**
	- *c.* **find /etc/passwd -name tony -print**
	- *d.* **cat tony /etc/passwd**
	- *e.* **grep /etc/passwd tony**
- 32. [97/126] The option to **ls** that shows hidden names is:

*a.* **-l***b.* **-i** *c.* **-1** *d.* **-a** *e.* **-h**

- 33. [99/126] What is the output of this successful command sequence? **cd /home/dir ; mkdir one ; mkdir two ; pwd**
	- *a.* **/home/dir/two** *b.* **/home/dir** *c.* **/home/dir/one/two***d.* **/two**
	- *e.* **/home/dir/one**
- 34. [99/124] The command that creates a directory and all parent directories is:
	- *a.* **mkdir -p a/b/c** *b.* **touch a/b/c** *c.* **mkdir -r a/b/c** *d.* **rmdir -r a/b/c** *e.* **rm -r a/b/c**
- 35. [101/126] What does *quoting* mean on a shell command line?
	- *a.* using a leading tilde ("**˜**") on a pathname to mean your HOME directory
	- *b.* turning off the special meaning of shell meta-characters
	- *c.* typing a "control" character using the **[CTRL]** key
	- *d.* setting the PS1 variable to be your shell prompt
	- *e.* using more than one pathname argument to a command, e.g. **rm a b c**
- 36. [103/126] If **foo** is a sub-directory that contains only the file **bar**, what happens after this command: **mv foo/bar foo/moo**
	- *a.* there is a second copy of the file named **bar** in the file named **moo**
	- *b.* the command fails because the name **moo** does not exist
	- *c.* an empty file named **moo** is created
	- *d.* there is only the file named **moo** in the directory now
	- *e.* the command fails because **bar** is not a directory
- 37. [103/126] In a directory that contains only the file **single**, what happens after this command: **mv single double**
	- *a.* the command fails because the name **double** does not exist
	- *b.* the command fails because **single** is not a directory
	- *c.* an empty file named **double** is created
	- *d.* there is a copy of the file named **single** in the file named **double**
	- *e.* there is only the file named **double** in the directory now
- 38. [103/126] The option to **ls** that shows inode (index) numbers is:

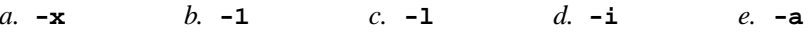

- 39. [104/125] What is your HOME directory?
	- *a.* The directory named **/home**
	- *b.* This is where "root" goes when "root" logs in to the system
	- *c.* The directory that your shell is in now
	- *d.* The top directory of the Unix/Linux/BSD/OSX file system tree
	- *e.* The directory into which you are placed when you first log in
- 40. [104/125] What happens when you try to change to the parent directory of ROOT, e.g.: **cd / ; cd ..**
	- *a.* the shell current directory is still ROOT; no change
	- *b.* the shell asks you to retype this invalid directory
	- *c.* you go to the parent directory containing your **C:** drive
	- *d.* the shell issues an error message and does not change
	- *e.* the shell issues a warning, but changes to the parent
- 41. [105/126] To change your own account password, use this exact command line:
	- *a.* **\$ passwd cst8207**
	- *b.* **\$ passwd cst8207.idallen.ca**
	- *c.* **\$ passwd idallen-ubuntu**
	- *d.* **\$ passwd**
	- *e.* **\$ passwd 10.50.254.150**
- 42. [108/126] Which of these characters is *not* <sup>a</sup> shell GLOB meta-character?

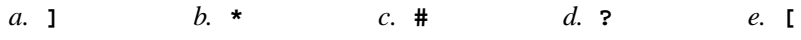

- 43. [109/125] If you type the command **sleep 60**, which *CTRL* key will **interrupt** it and take you back to the command prompt?
	- $c. \hat{R}$ *a.* **ˆC***b.* **ˆI** *c.* **ˆR** *d.* **ˆD** *e.* **ˆU**
- 44. [111/125] The output of the **whoami** command is:
	- *a.* your userid
	- *b.* the name of the current computer
	- *c.* your HOME directory
	- *d.* the current directory
	- *e.* <sup>a</sup> list of users logged in to the system
- 45. [112/124] Which of these pathnames is *not* an absolute pathname (after all shell expansions)?

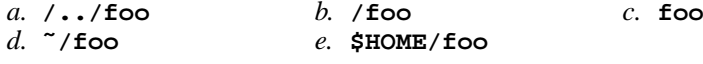

46. [113/125] To leave a shell and let the terminal window close, type:

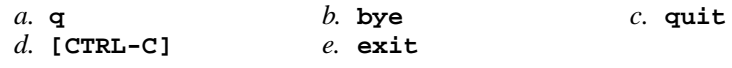

- 47. [113/126] What is the *current directory*?
	- *a.* The directory named **..** (dot dot)
	- *b.* This is where "root" goes when "root" logs in to the system
	- *c.* The directory that your shell (or any Unix process) is in now
	- *d.* The directory into which you are placed when you first log in
	- *e.* The directory named **/current**
- 48. [114/125] The purpose of the **PS1** shell variable is:
	- *a.* to protect your HOME directory from access
	- *b.* to list your suspended jobs
	- *c.* to find patterns inside a text file
	- *d.* to set the shell prompt
	- *e.* to allow access to the ROOT directory
- 49. [117/126] The basic purpose of a shell is:
	- *a.* to search for strings inside text files
	- *b.* to program system administration backup procedures
	- *c.* to expand pathnames
	- *d.* to find and run commands
	- *e.* to format hard drives
- 50. [122/126] To prevent disconnections when using the Windows version of **PuTTY**, you should make this configuration change:
	- *a.* use your student number as your password
	- *b.* set the seconds between keepalives to 55
	- *c.* log in using your Blackboard userid
	- *d.* use your ACSIS password as your password
	- *e.* your password will not echo on your screen as you type
- 51. [123/126] What command can you use to delete an empty directory?

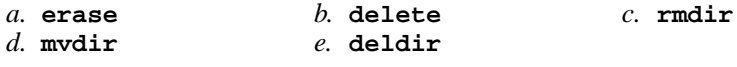

- 52. [125/126] The shell meta-character used to separate multiple separate commands on the same line of typing is:
	- *a.* **;***b.* **:** *c.* **<sup>+</sup>** *d.* **@** *e.* **,**